# **OKM Fusion PROFESSIONAL**

### QUICK START GUIDE

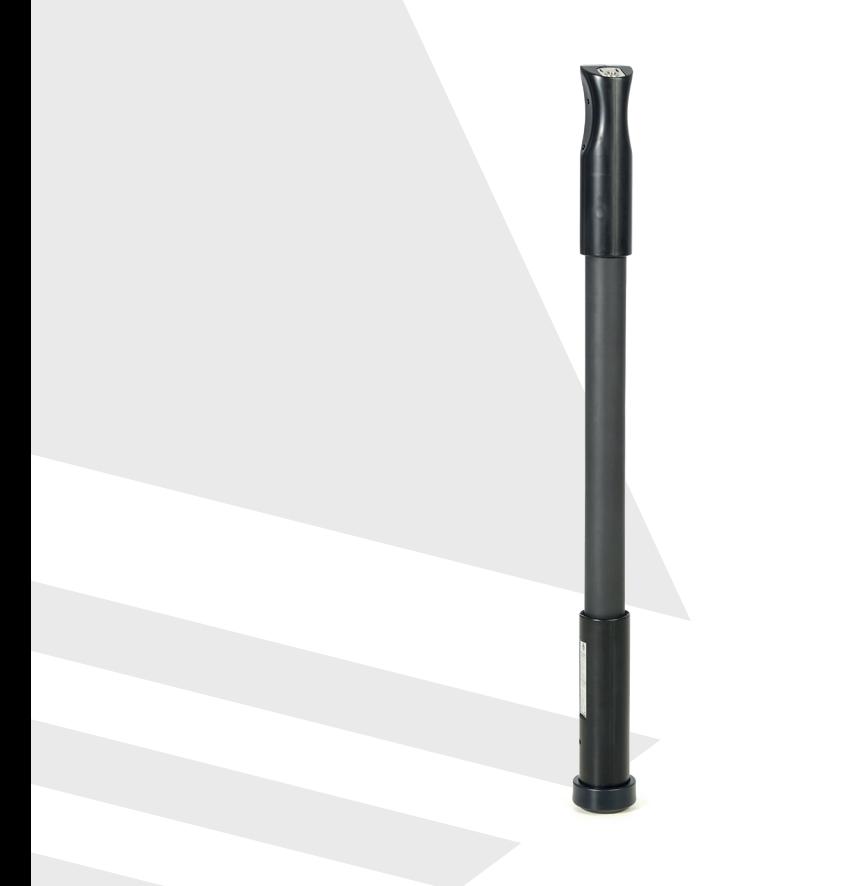

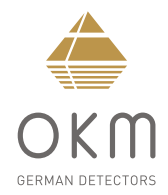

## **ZUSAMMENBAU**  | **ASSEMBLY**

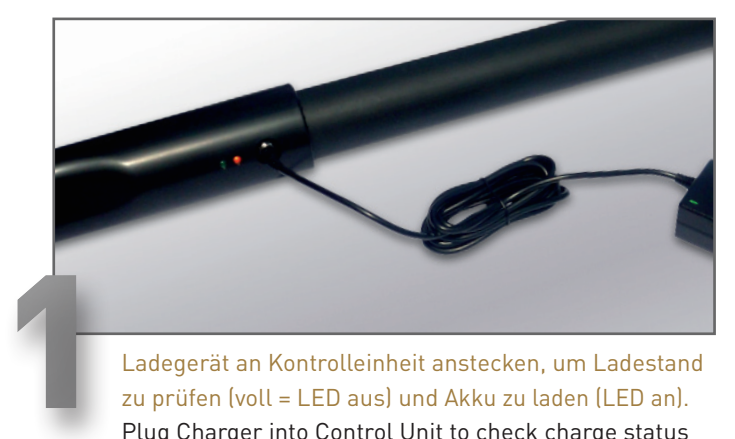

zu prüfen (voll = LED aus) und Akku zu laden (LED an). Plug Charger into Control Unit to check charge status (fully charged = LED off) and recharge batteries (LED on).

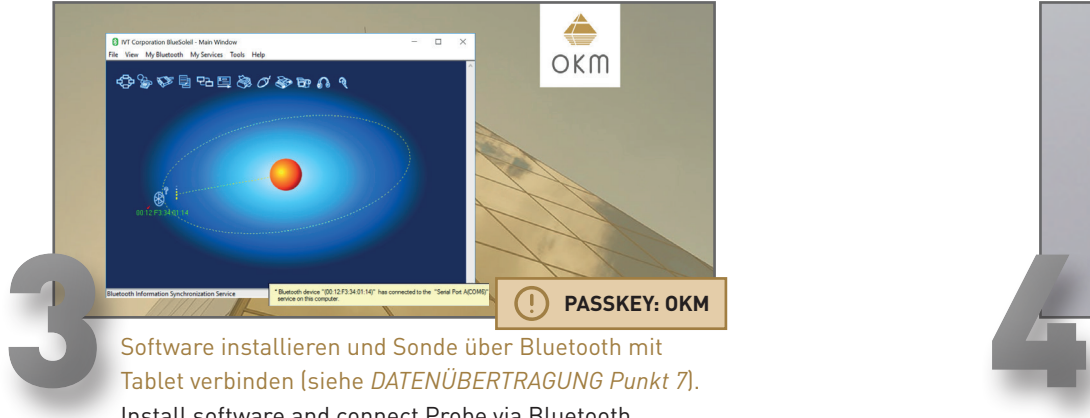

Tablet verbinden (siehe *DATENÜBERTRAGUNG Punkt 7*). Install software and connect Probe via Bluetooth with tablet (see *DATA TRANSFER #7*).

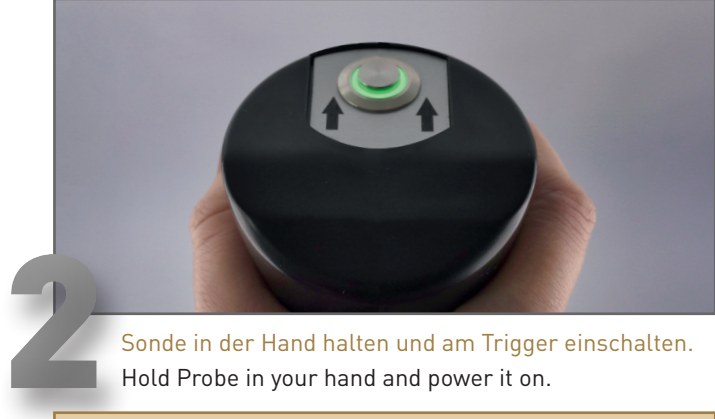

Hold Probe in your hand and power it on.

**AUSRICHTUNG BEACHTEN! NOTE ORIENTATION!**

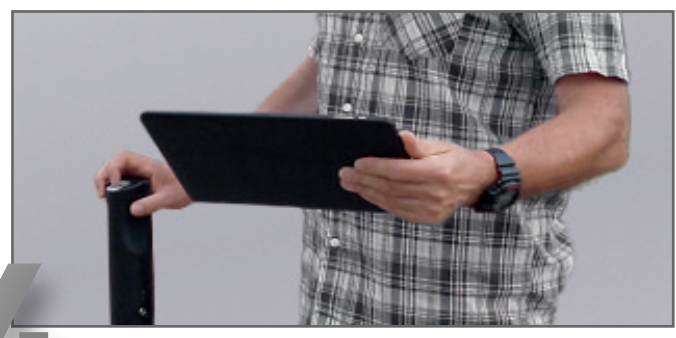

Steuerung via Trigger an der Sonde oder in der *Visualizer 3D* Software auf dem Tablet. Operation via Trigger on the Probe or in the software *Visualizer 3D* on the tablet.

 **ASSEMBLY**

**ASSEMBLY** 

# **BETRIEBSARTEN**  | **OPERATING MODES**

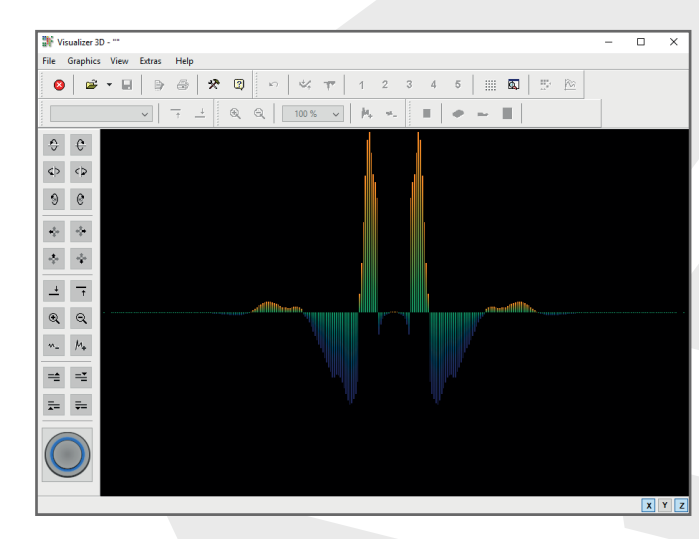

### **LIVE SOUND**

Akustische und visuelle Magnetfeldmessung zur Detektion von oberflächennahen Metallobjekten.

Acoustical and visual magnetic field measurement to detect ferrous metals near the surface.

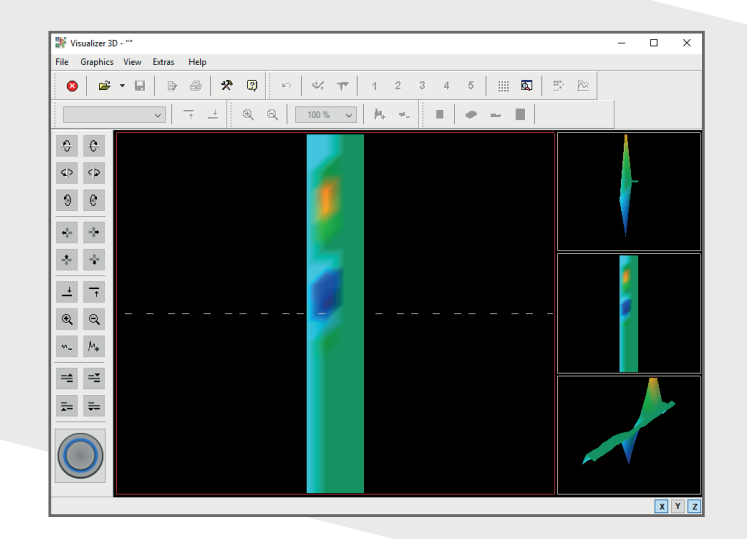

### **GROUND SCAN**

Grafische Flächenmessung mit 3D-Visualisierung zur weiteren Analyse am Tablet/Computer.

Graphical ground measurement with visualization in 3D for detailed analysis on the computer.

**ERSTE MESSUNG**

**RSTE** 

īπ

NESSUNG

# **ERSTE MESSUNG** | **FIRST MEASUREMENT**

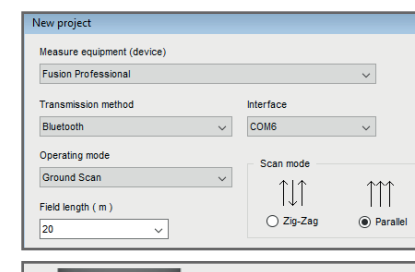

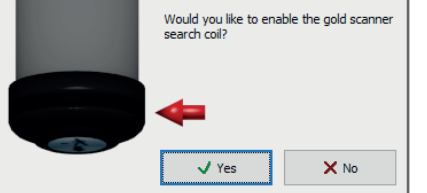

**In Visualizer 3D** neues Projekt öffnen, *Ground Scan* auswählen und konfigurieren:

- Feldlänge: *20 m*
- Scanmodus: *Parallel*
- Suchspule: *Ja*

Open new project **in** *Visualizer 3D*, select *Ground Scan* and configure:

- Field Length: *20 m*
- Scan Mode: *Parallel*
- Search Coil: *Yes*

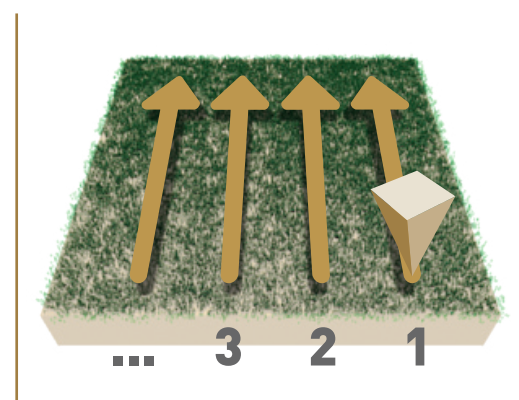

Im Messfeld rechts unten beginnen.

- Trigger-Knopf an der Sonde oder in *Visualizer 3D* drücken, um Messung der Bahn zu starten.
- Messbahn ablaufen. Die Messung der Bahn endet automatisch.

Start at bottom right of the scan field.

- Press the Trigger Button at the probe or in *Visualizer 3D* to start scanning.
- Scan the line. The measurement of the line will end automatically.

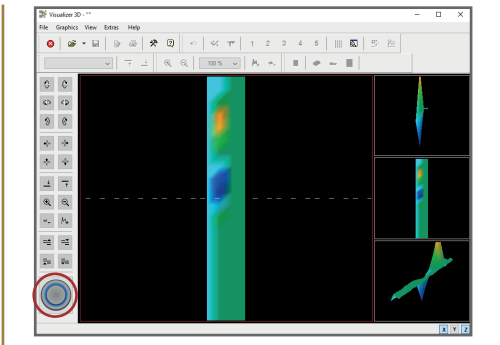

Wiederholen Sie den Vorgang, um weitere Messbahnen zu scannen.

Repeat this procedure to measure further scan lines.

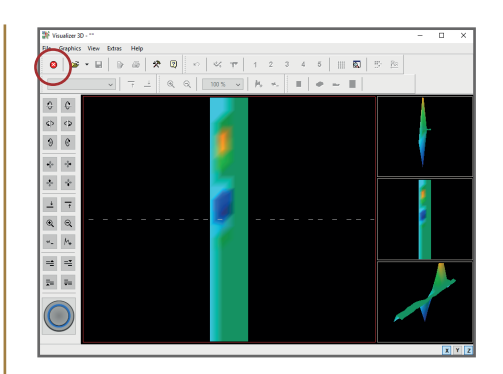

Nach der letzten Bahn Messung durch Drücken von X beenden und auf dem Tablet speichern  $\Box$ 

Finish the scan by pressing  $\left\vert \mathbf{x}\right\rangle$ and save the scan on the tablet  $\Box$ .

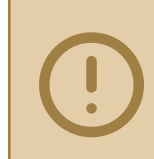

**Scannen Sie alle Messbahnen in gleicher Geschwindigkeit. Halten Sie die Sonde senkrecht zum Boden und vermeiden Sie Pendeln.**

Walk all scan lines at the same speed. Hold the probe perpendicular to the ground and avoid swinging.

**FIRST MEASUREMENT**

**FIRST** 

MEASUREMENT

**DATENÜBERTRAGUNG**

 $\Box$ 

ATENÜBERTRAGUNG

# **DATENÜBERTRAGUNG** | **DATA TRANSFER**

- 1 USB-Stick an Tablet/Computer anstecken. Plug USB flash drive into tablet/computer.
	- 2 Setup-Ordner öffnen, *Setup.exe* als Administrator starten (Installation). Open Setup folder and start *Setup.exe* as admin (Installation).
	- 3 Folgen Sie den Installationsanweisungen auf dem Bildschirm. Follow the installation instructions on the screen.
	- Fertig installiertes Programm *Visualizer 3D* öffnen.<br>Open the installed software *Visualizer 3D*.
- 
- 5 Aktivierungscode eingeben (gültiger Software-Schlüssel erforderlich). Get Activation Code (valid Software Key required) and enter it.
- 6 Bluetooth-Treiber über *Drivers\Bluetooth\Setup.exe* installieren. Install USB drivers on your computer via *Drivers\Bluetooth\Setup.exe*.
- 7 Programm *BlueSoleil* öffnen und USB-Dongle an Computer anstecken. Open software *BlueSoleil* and plug USB Dongle into tablet/computer.
- 8 *Visualizer 3D* öffnen und Datenübertragung starten: *Neues Projekt* Open *Visualizer 3D* and start data transfer: *New project*
- 9 Vor der Messung Messparameter im Dialogfenster einstellen. Before measuring: Adjust scan parameters in the dialog window.

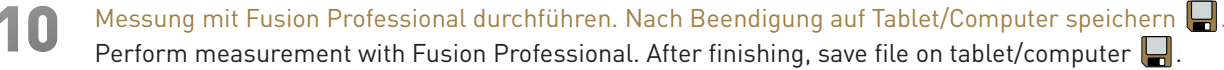

#### **SOFTWARE INSTALLATION** Enter the activation code to use the software! You will get it from your http://www.visualizer3d.com/activation/ Software code  $1010 - 0101 - ...$ **Activation code SOFTWARE ACTIVATION**  $\times$  Exit  $J$  OK **AKTIVIERUNGSCODE HIER:** www.okmdetectors.com/software-activation **GET ACTIVATION CODE:** +49 3447 499 300 0**DATA TRANSFER** Measure equipment (device) **Fusion Professional**  $\checkmark$ **Transmission method** Interface Bluetooth  $\checkmark$ COM6  $\vee$ Operating mode Scan mode Ground Scan M Field length (m)  $O$  Zig-Zag **●** Parallel  $|20$

**DATA TRANSFER**

DATA

TRANSFE

 $\propto$ 

# **WEITERE INFOS & SUPPORT FURTHER INFORMATION & SUPPORT**

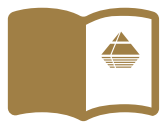

**HANDBUCH** | **USER MANUAL**

WWW.OKMDETECTORS.COM/DOWNLOADS

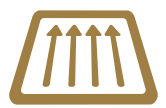

### **GROUND SCAN GUIDE**

WWW.OKMDETECTORS.COM/GROUND-SCAN-GUIDE

### **VIDEOS & TUTORIALS**

WWW.OKMDETECTORS.COM/TUTORIALS

**SUPPORT** Bei weiteren Fragen wenden Sie sich bitte an Ihren Händler oder direkt an OKM GmbH. For further questions please contact your dealer or directly OKM GmbH in Germany.

OKM GmbH | Julius-Zinkeisen-Str. 7 | 04600 Altenburg | Germany +49 3447 499 300 0 | info@okmdetectors.com

### **WWW.OKMDETECTORS.COM**